## **Ćwiczenie C05.**

**Krok 1.** Wpisz litery będące twoimi inicjałami. Między literami umieść znak "&".

**Krok 2.** Wybierz narzędzie **Kształt** i odsuń od siebie litery (przesuń trzymając za białe kwadraty)

*D K*

*&*

**Krok 3.** Zmień czcionkę (wybierz dowolną, ale ozdobną). Litery D i K mają być 2 razy większe od znaku &! (np. D i K – 50pkt, & - 25pkt)

**Krok 4.** Powiększ sobie rysunek wybierając **Stopień**  powiększenia "Dopasuj".

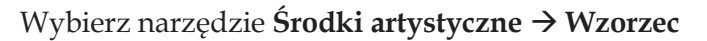

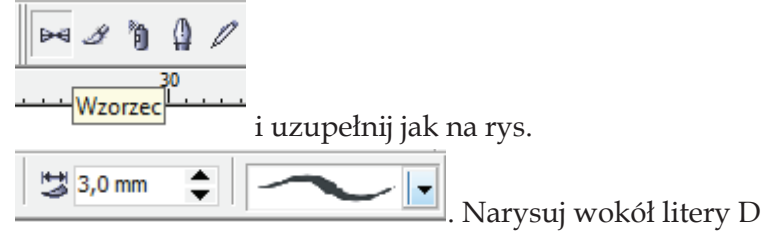

"obramowanie".

**Krok 5.** Wybierz narzędzie **Kształt** i zmieniając położenie odpowiednich **węzłów** - dopasuj obramówkę.

**Krok 6.** Zastosuj obrót.

**Krok 7.** Skopiuj (+) ramkę i zastosuj ją do dwóch pozostałych liter. Dopasuj do ich wielkości i wykorzystaj obrót. Ułóż litery w odpowiedniej odległości od siebie.

**Krok 8.** Zaznacz całość i zgrupuj. Zastosuj kolor.

**Krok 9.** Zastosuj narzędzie **Interakcyjny cień.** Wybierz kolor cienia inny niż szary!!! Najlepiej odcień koloru w jakim jest napis.